# **TUTORIEL CHORUS DT**

Déplacements temporaires

#### **CRÉATION D'UN ORDRE DE MISSION PERMANENT Services Partagés / Intérims de direction**

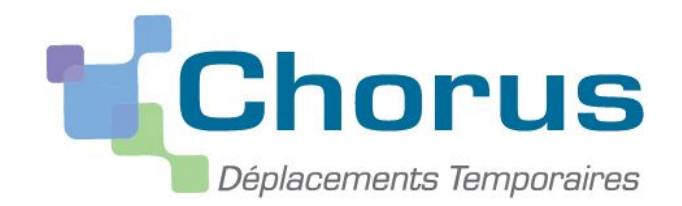

DEPLACEMENTS TEMPORAIRES - ACADEMIE DE GRENOBLE

#### Ordres de Mission Permanent - Informations préalables **1**

- L'ordre de mission permanent constitue la dématérialisation dans DT-Chorus de l'autorisation d'utilisation du véhicule personnel prévue à l'article 10 du décret 2006-781 du 6 juillet 2006.
- C'est l'autorisation de se déplacer avec son véhicule personnel ou de service sur une période de référence sur un territoire déterminé. La demande de prise en charge "domicile travail" relève de la division du personnel.
- Pour les personnels en service partagé ou en intérim de direction, l'OM permanent doit être créé après instruction de leur dossier et réception des modalités de défraiement envoyées par le service gestionnaire Chorus DT.
- Il est impératif que la fiche profil Chorus DT ait été mise à jour au préalable dans le cas de l'utilisation du véhicule personnel (onglet "véhicules")

# Saisie de l'Ordre de Mission Permanent - Accès Chorus DT

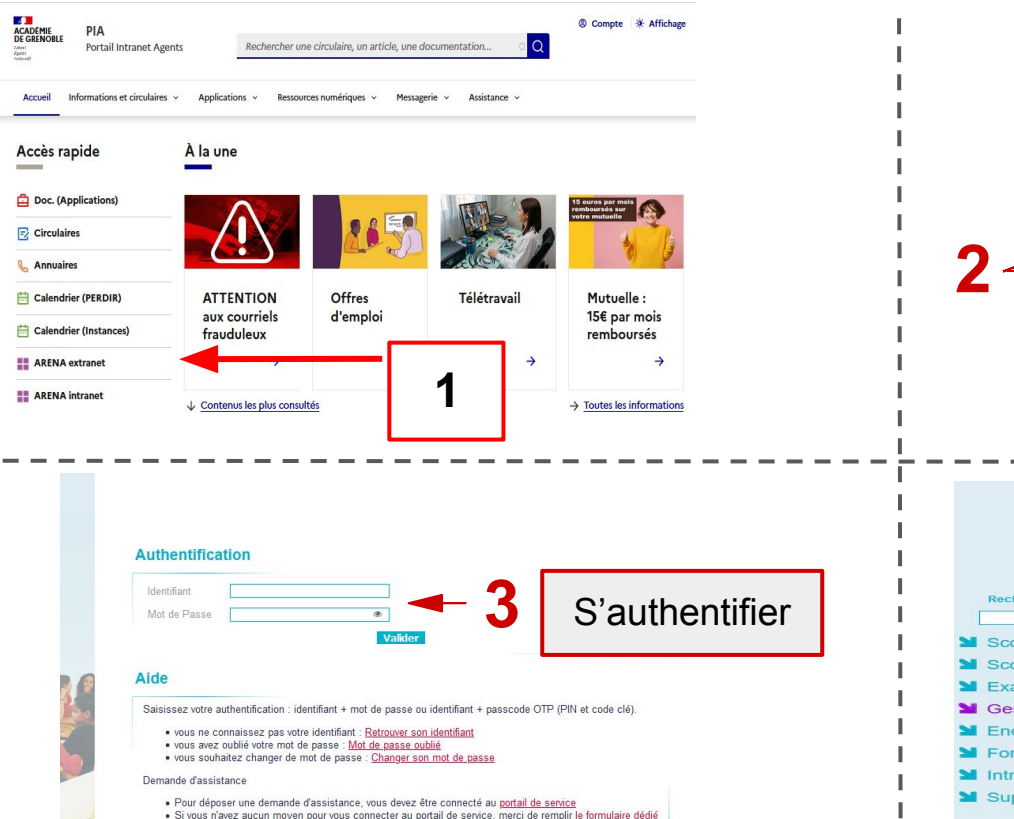

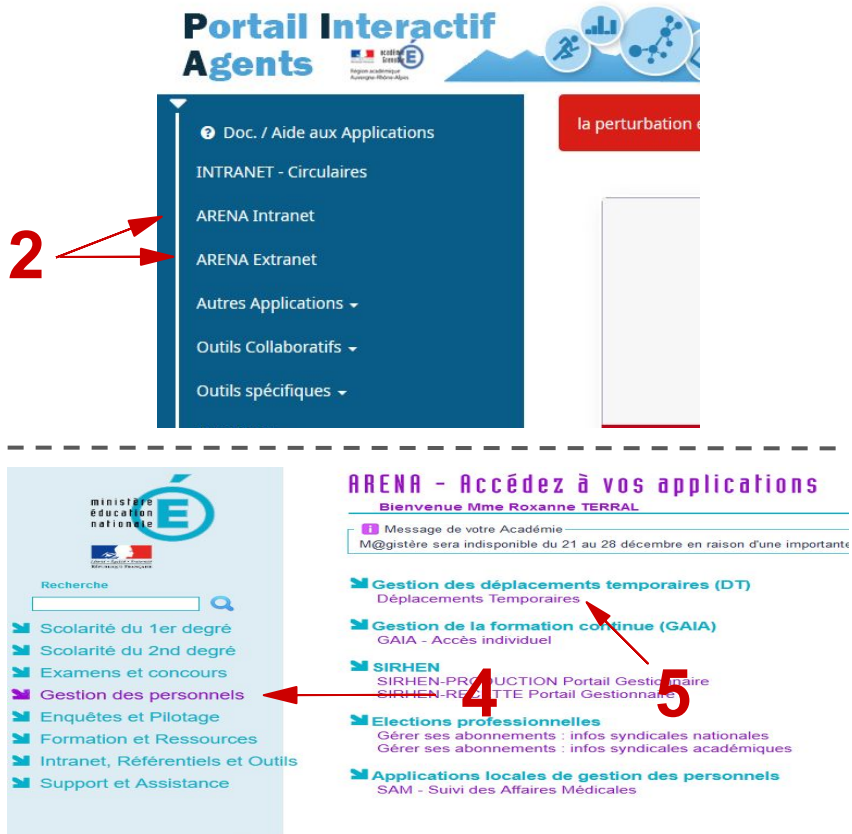

### **3** Mise à jour de la fiche profil Chorus DT

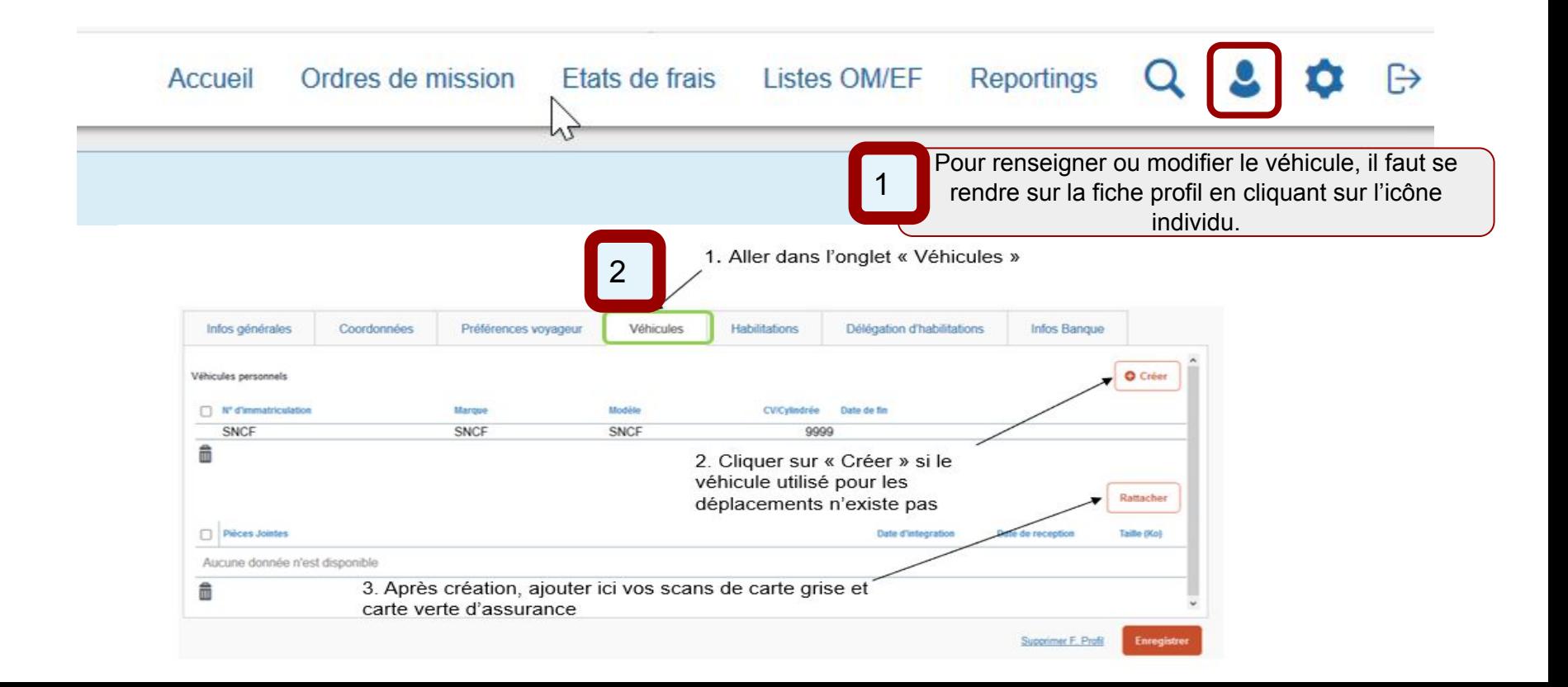

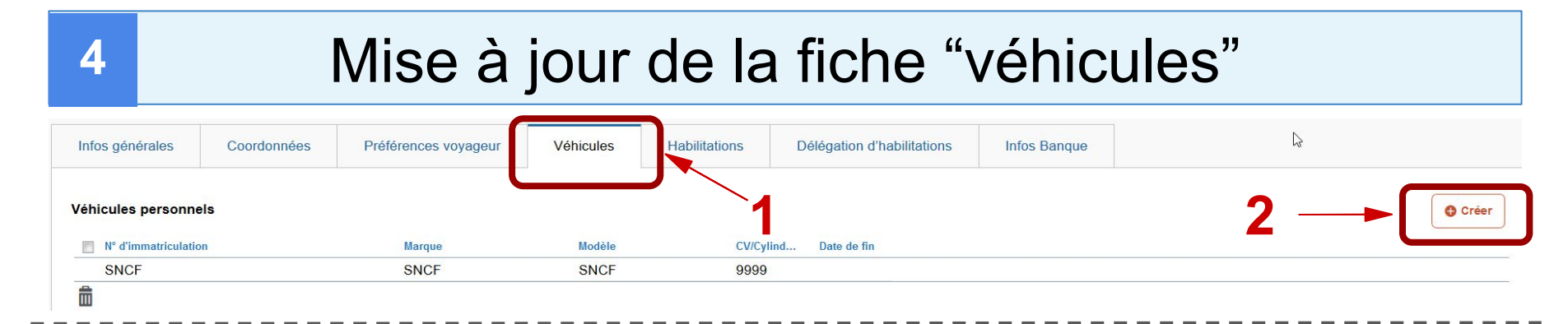

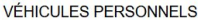

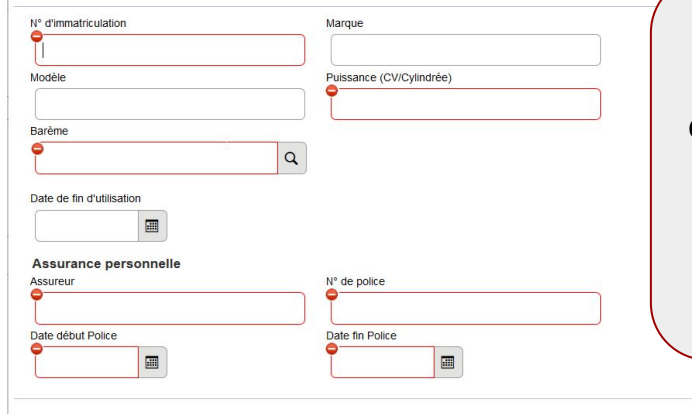

Remplir tous les champs obligatoires (CV : case P6 de la carte grise) et cliquer sur "Confirmer"

Après avoir confirmé, bien penser à cliquer sur "Enregistrer" en bas à droite. Impérativement télécharger une copie de la carte grise et de l'attestation d'assurance qui doit être **au nom du missionné** sur l'onglet "véhicules".

**Date d'integration** 

Supprimer F. Profil **Enregistrer Rattacher** Taille (Ko) Date de reception

#### **Pièces Jointes**

Aucune donnée n'est disponible

#### **5** Création d'un OM Permanent

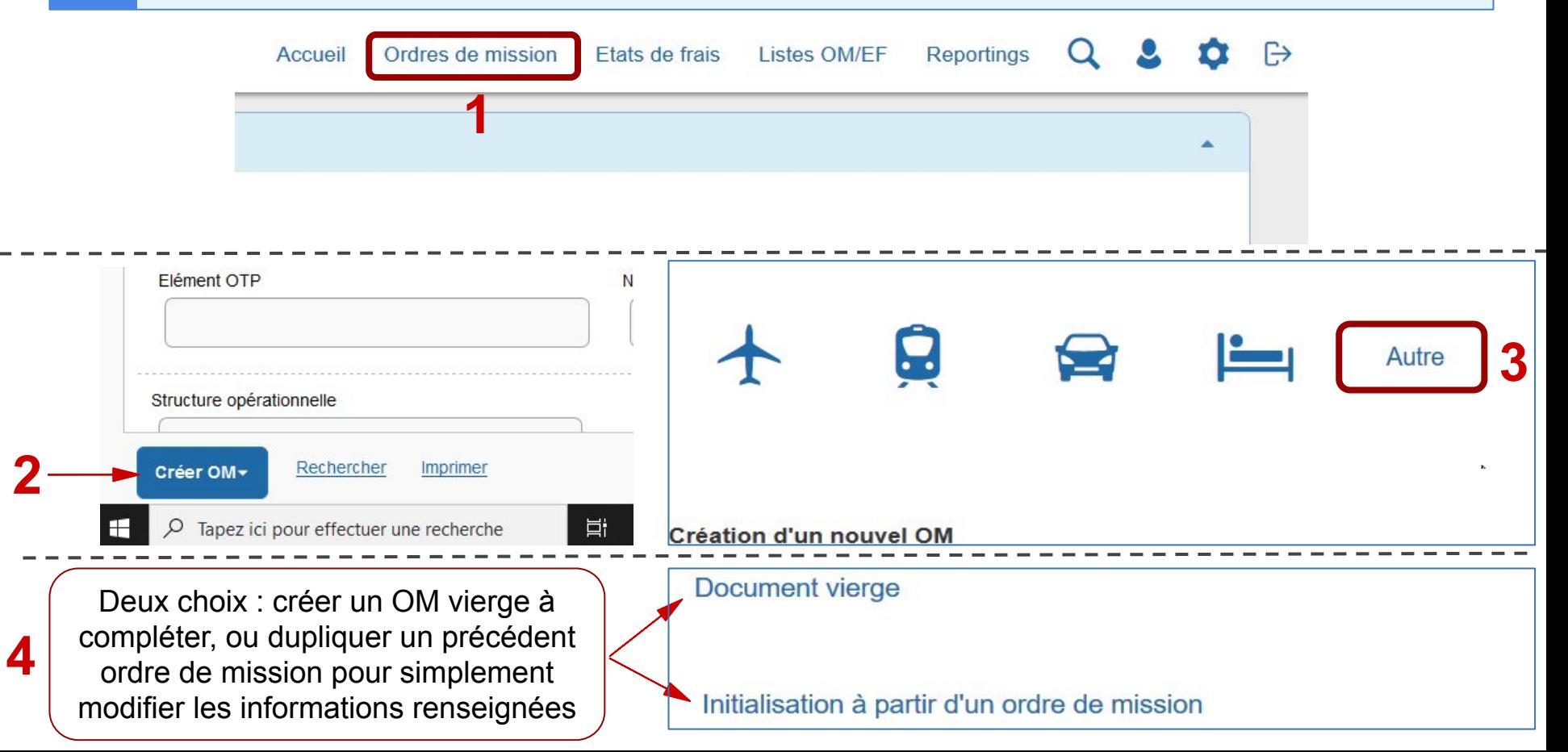

#### **6** Type de mission

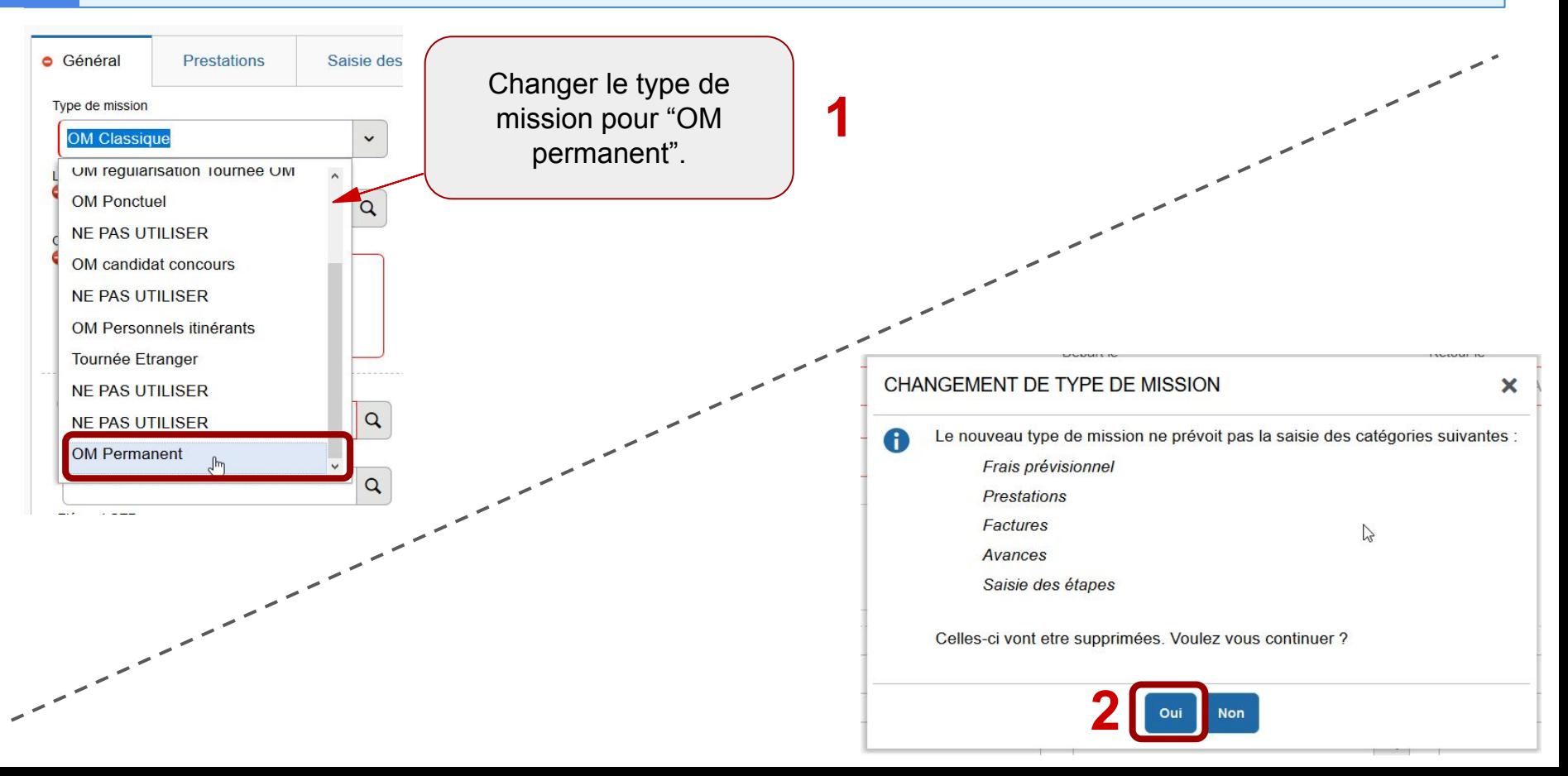

# **7** Onglet général de l'Ordre de Mission Permanent

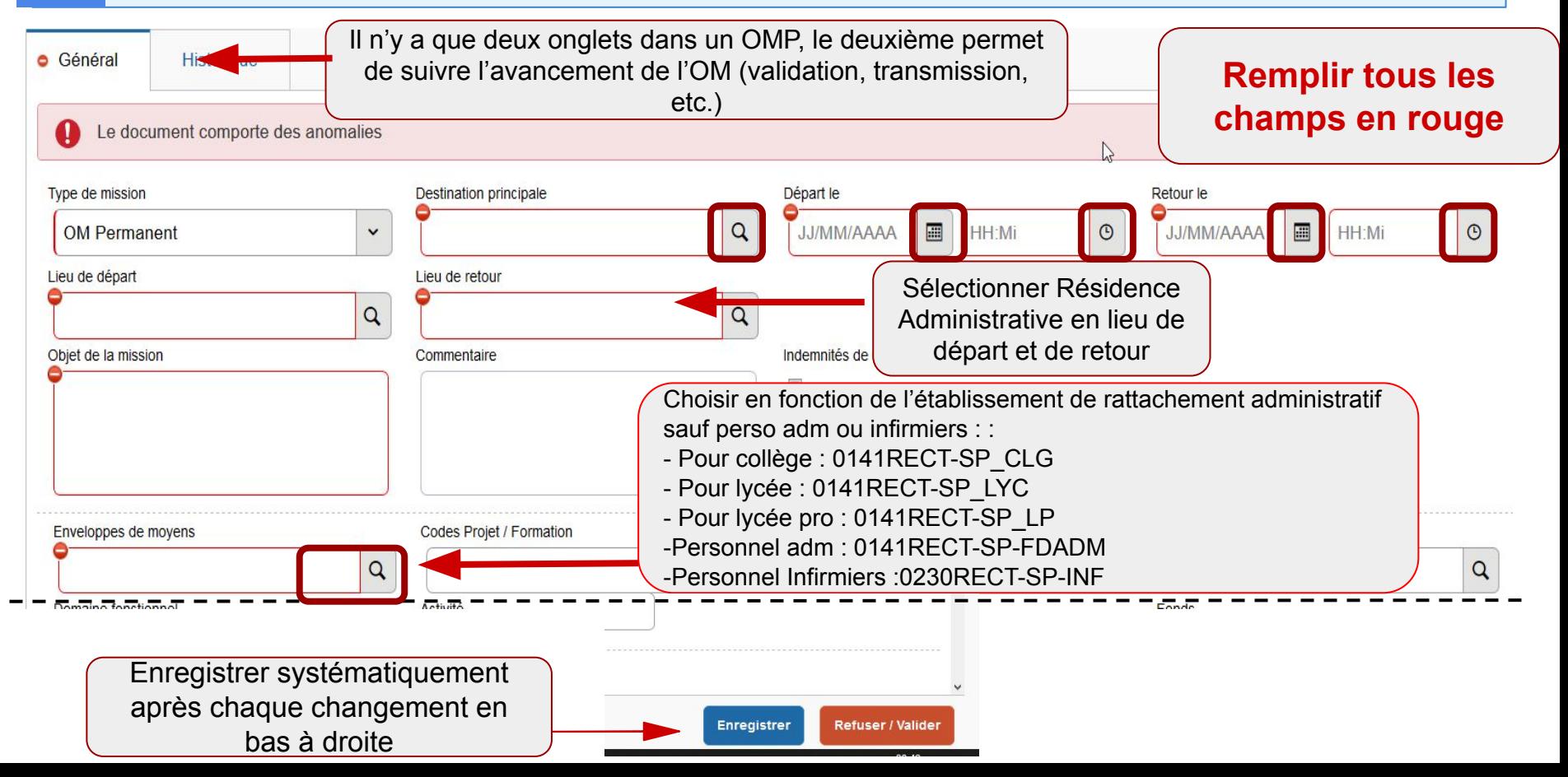

#### Onglet général de l'Ordre de Mission Permanent **8**

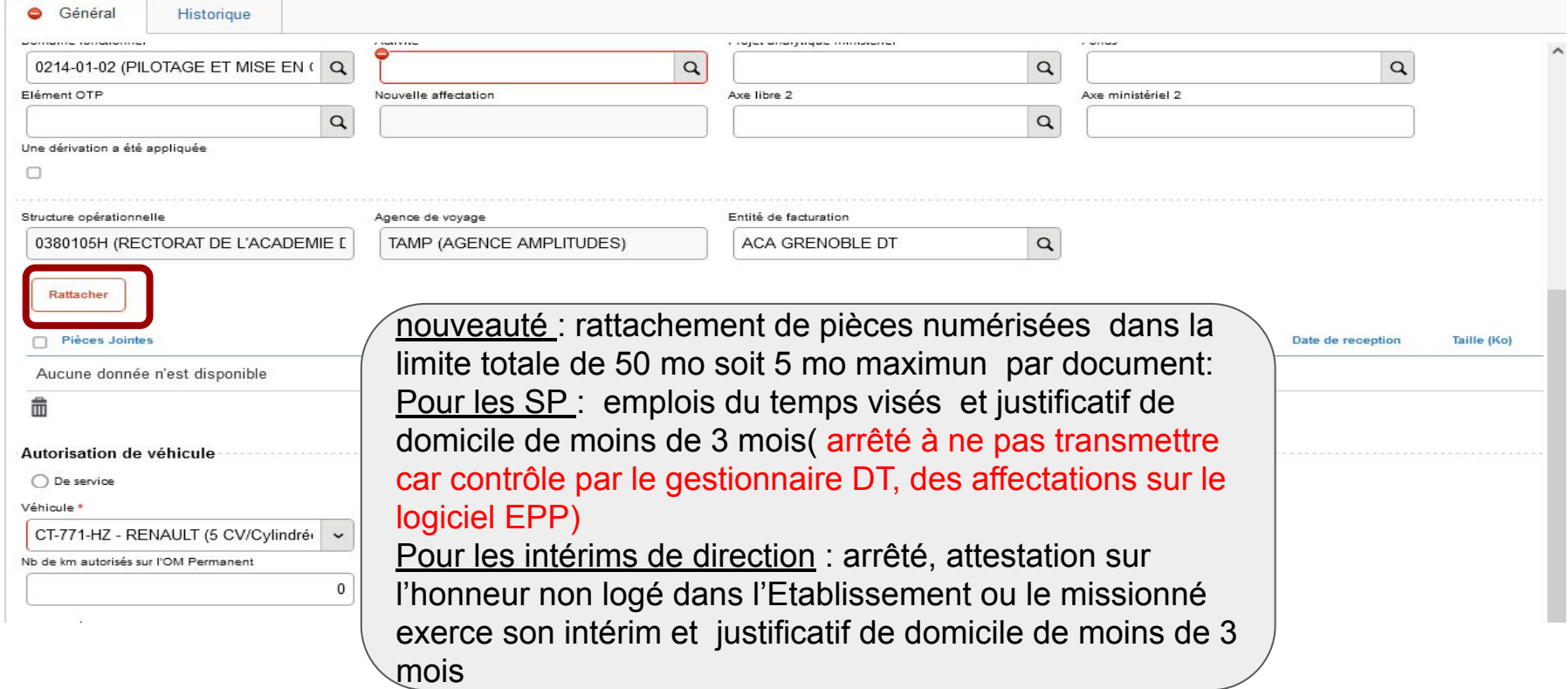

#### **9** Bas de l'onglet général - Autorisation de véhicule

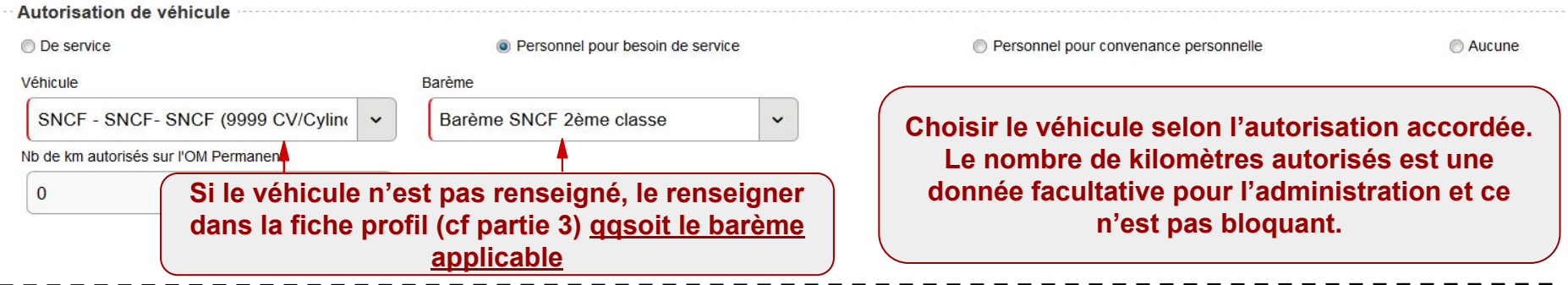

**Une fois l'onglet "général" complété, il faut enregistrer puis valider pour transmettre l'OM.** 

**Il est nécessaire de communiquer au valideur chorus dt les pièces justificatives (lettre de mission, copie de la carte grise, copie d'attestation d'assurance couvrant les trajets professionnels).**

#### Transmission de l'Ordre de Mission Permanent **10**

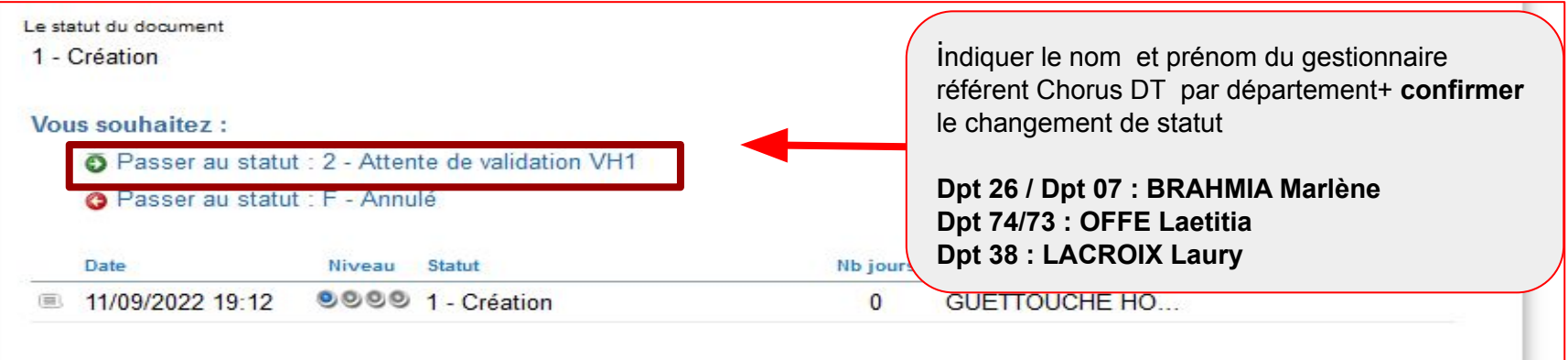

Dès que l'OM Permanent est validé par le gestionnaire, vous serez destinataire d'un message automatique de Chorus DT.

A cet OM permanent seront rattachés les ordres de mission « OM personnels itinérants » que le missionné doit saisir **mensuellement**.

**Annuler** 

# **11** Saisie des OM - Informations complémentaires

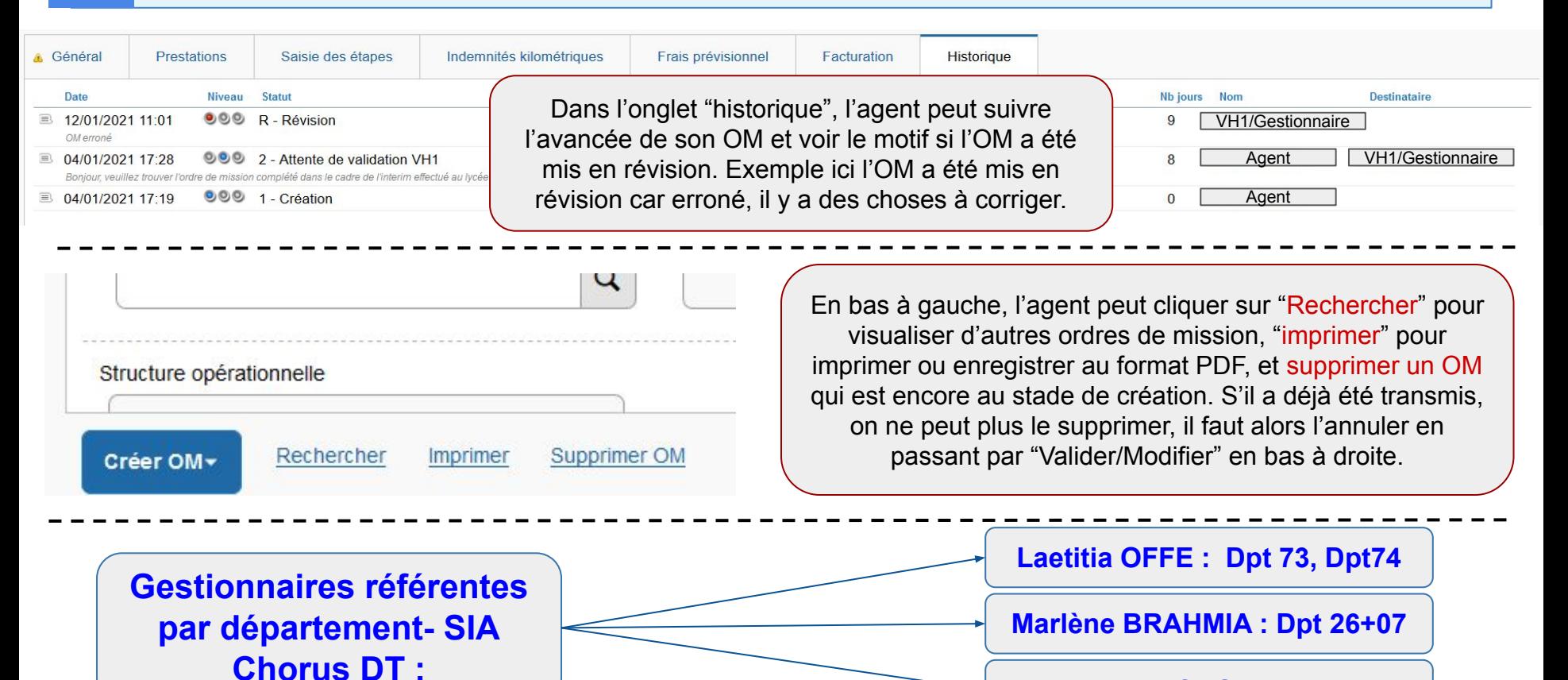

**Laury LACROIX :Dpt 38**